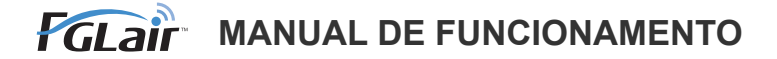

# Controlo de LAN sem fios **para aparelho de ar condicionado**

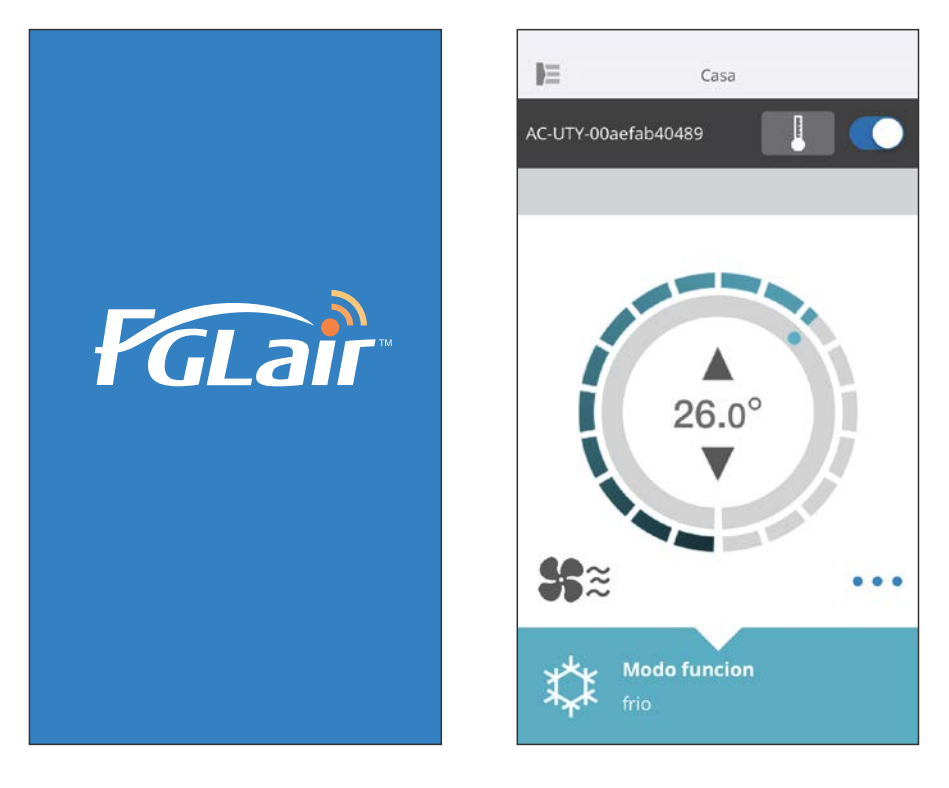

N.º DE PEÇA 9382385002-03

# **FUJITSU GENERAL LIMITED**

Pode controlar o seu aparelho de ar condicionado (denominado "A/C") a partir do exterior da divisão ou de um local remoto através da ligação LAN sem fios  $*^1$ 

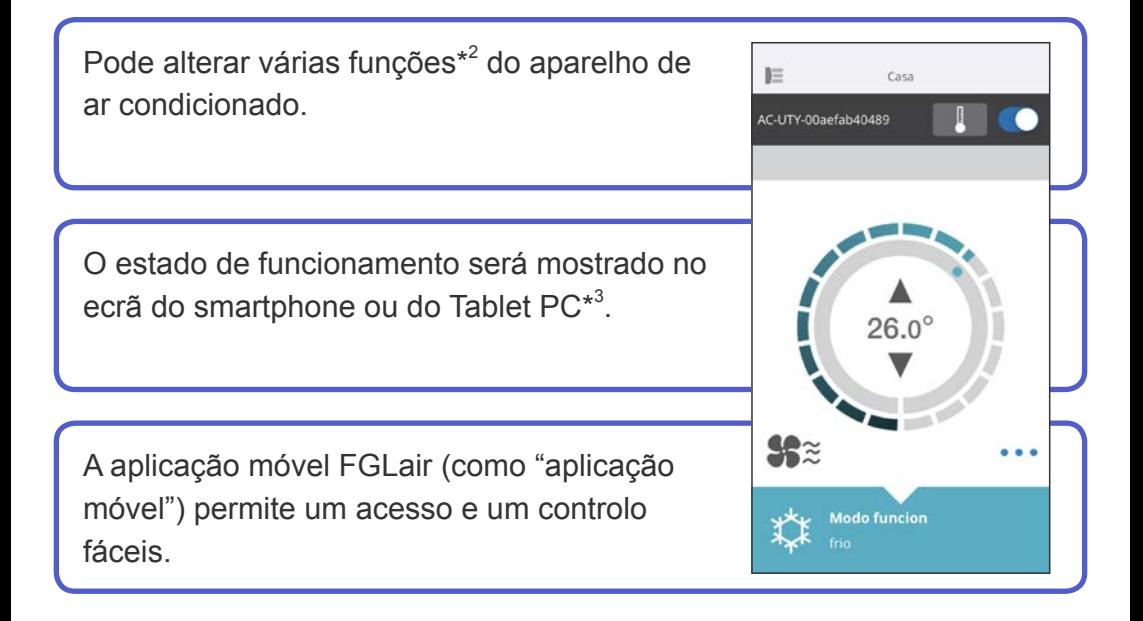

- \*1: É necessário um aparelho de ar condicionado compatível com FGLair dotado de um adaptador WLAN (como "este produto").
- \*2: As funções utilizáveis poderão diferir em função do modelo de aparelho de ar condicionado. Consulte o manual de funcionamento do aparelho de ar condicionado para mais informações.
- \*3: O conteúdo apresentado está sujeito a alterações devido a actualizações da aplicação móvel e poderá não corresponder ao ecrã real.

<span id="page-2-0"></span>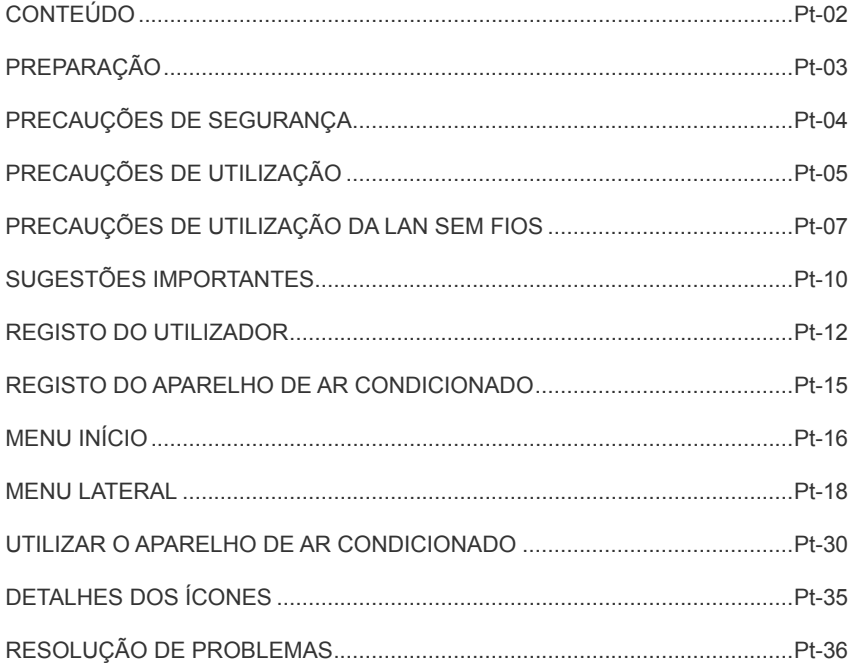

#### <span id="page-3-0"></span>**Itens a verificar**

Prepare os seguintes elementos antes de utilizar este produto.

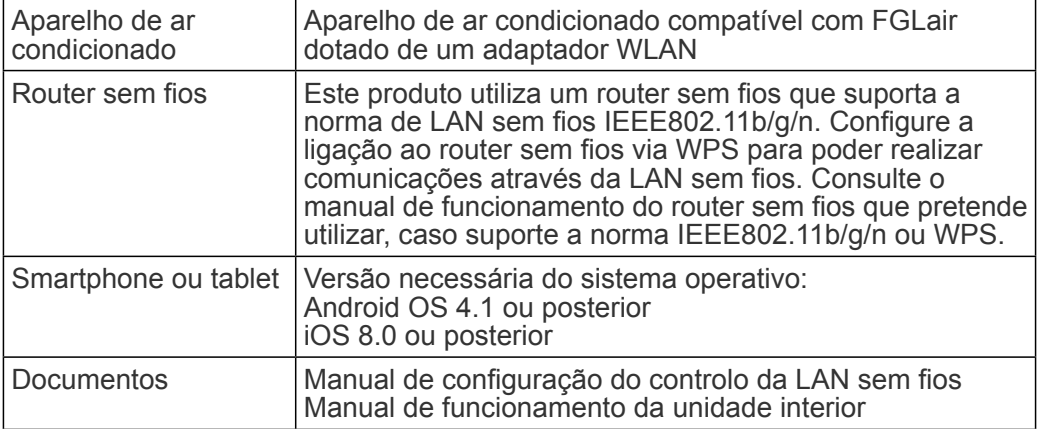

Android é uma marca comercial da Google Inc.

IOS é uma marca comercial ou marca registada da Cisco nos EUA e noutros países e utilizada sob licença.

### **Menu lateral**

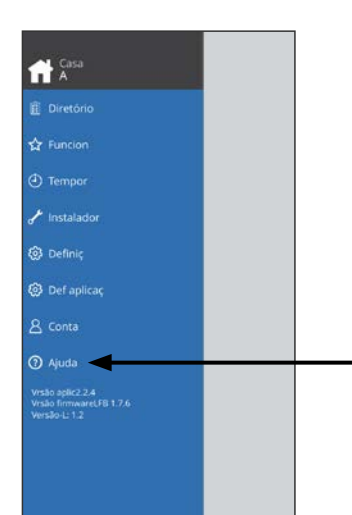

Para mais informações sobre o controlo da LAN sem fios, consulte a página [Ajuda] a partir do menu lateral ou visite o seguinte sítio Web: http://www.fujitsu-general.com/global/support/

<span id="page-4-0"></span>◆Para evitar ferimentos pessoais, ou danos na propriedade, leia atentamente esta secção antes de utilizar o produto e certifique-se de que respeita as precauções de segurança apresentadas em seguida. ◆Um funcionamento incorreto devido ao não cumprimento das instruções pode provocar ferimentos ou danos, cuja gravidade está descrita em seguida:

 **ATENÇÃO** Este sinal indica procedimentos que, se incorrectamente realizados, podem provocar a morte ou ferimentos graves para o utilizador.  **CUIDADO** Este sinal indica procedimentos que, se incorrectamente realizados, poderão causar lesões corporais ou danos.

Este sinal identifica uma acção que é PROIBIDA.

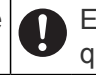

Este sinal identifica uma acção que é OBRIGATÓRIA.

# <span id="page-5-0"></span> **ATENÇÃO**

●Ao utilizar este produto, será possível operar o aparelho de ar condicionado a partir de locais que não consegue ver directamente. Isto significa que pessoas na divisão poderão estar expostas ao funcionamento não intencional do aparelho de ar condicionado. Verifique o estado da divisão antes de utilizar este produto.

• **Certifique-se de que verifica regularmente se a fonte de alimentação do aparelho de ar condicionado está ligada firmemente e não se acumulou pó na área circundante.** 

Isso poderá causar aquecimento ou incêndio.

- **Certifique-se de que verifica antecipadamente se não existem avarias no aparelho de ar condicionado.**
- **Certifique-se de que o fluxo de ar do aparelho de ar condicionado não causará efeitos adversos.**

Poderá ocorrer a queda de objectos, causando ferimentos, incêndio ou danos materiais.

• **Se souber que se encontram pessoas próximo do aparelho de ar condicionado, informe-as antecipadamente de que irá operá-lo e pará-lo a partir de um local remoto.** 

O funcionamento ou a paragem súbitos do aparelho de ar condicionado poderão surpreender uma pessoa e fazer com que ela caia ou tropece se estiver de pé. Além disso, as alterações rápidas na temperatura ambiente poderão causar a deterioração da condição física de uma pessoa. Não utilize este produto quando houver pessoas na divisão que não consigam controlar a temperatura sozinhas (por exemplo, bebés, crianças, pessoas com incapacidades físicas, idosos ou pessoas doentes).

- **Deverá compreender completamente as definições do temporizador reservado e outras operações antes de utilizar este produto.**  O funcionamento ou a paragem inesperados do aparelho de ar condicionado poderão causar a deterioração da condição física de uma pessoa ou um efeito adverso em animais ou plantas.
- **Verifique frequentemente as definições e a situação de funcionamento do aparelho de ar condicionado ao utilizar este produto a partir de um local remoto.**

As alterações rápidas na temperatura ambiente poderão causar a deterioração da condição física de uma pessoa ou um efeito adverso em animais ou plantas.

- ●Se utilizar o aparelho de ar condicionado a partir deste produto, as luzes indicadoras da unidade interior irão acender-se, mas não piscarão nem serão emitidos quaisquer sons de receção a partir da unidade interior.
- ●Se houver uma má recepção entre este produto e o router sem fios, o ajuste da posição do router sem fios ou da direcção da antena poderá melhorar a recepção. Também poderá ser possível melhorar a recepção aproximando o router sem fios deste produto ou utilizando um repetidor de LAN sem fios.

<span id="page-7-0"></span>Ao utilizar uma LAN sem fios, existem precauções que deve seguir em relação a ondas de rádio, informações pessoais, etc. Para utilizar este produto correctamente, certifique-se de que lê as seguintes precauções e o manual de funcionamento do equipamento de LAN sem fios que está a utilizar. Não assumiremos qualquer responsabilidade, a menos que a responsabilidade jurídica seja reconhecida, relativamente a falhas, outros defeitos e danos incorridos pela utilização deste produto que possam ocorrer através da utilização incorrecta ou durante a utilização por si ou por terceiros.

### **Precauções de utilização das ondas de rádio**

- ●Não utilize este produto nos locais abaixo indicados. A utilização deste produto nesses locais poderá fazer com que as comunicações fiquem instáveis ou não sejam possíveis.
	- Próximo de equipamento de comunicação sem fios que utilize a mesma banda de frequência (2,4 GHz) deste produto.
	- Locais onde haja campos magnéticos de equipamentos tais como fornos de micro-ondas, ou onde ocorra electricidade estática ou interferência de ondas de rádio. (As ondas de rádio poderão não ter alcance, consoante o ambiente.)

# **Precauções de utilização de informações pessoais (relativas à segurança)**

- ●Existe a possibilidade de intercepção se utilizar equipamento de LAN sem fios devido à utilização de ondas de rádio, independentemente de utilizar encriptação ou não.
- A LAN sem fios utiliza ondas de rádio para trocar informações entre este produto e o router sem fios. Isto significa que tem a vantagem de conseguir estabelecer livremente uma ligação via LAN se estiver dentro do alcance de ondas de rádio. Por outro lado, se as ondas de rádio estiverem dentro de um determinado alcance, alcançarão todos os locais para lá de obstáculos (por exemplo, paredes). Como tal, é possível que as suas comunicações possam ser interceptadas e lidas ou acedidas ilegalmente.
- ●Não ligue a equipamentos e redes que não esteja autorizado a utilizar ao configurar a sua ligação sem fios.
- ●Inicialize as definições deste produto ao eliminá-lo, ou ao transferi-lo para terceiros.

# **Outros**

●Utilize este produto como equipamento de LAN sem fios normal.

- Não utilize este produto em hospitais ou em/próximo de locais com equipamentos médicos.
- Não utilize este produto em aviões.
- Não utilize este produto próximo de equipamentos electrónicos que lidem com controlos de alta precisão ou sinais fracos.

#### **Exemplos de equipamentos electrónicos a evitar:**

Aparelhos auditivos, pacemakers, alarmes de incêndio, portas

automáticas e outros equipamentos de controlo automático.

#### **Pt-08**

●Isto não constitui uma garantia de ligação sem fios e desempenho com todos os routers sem fios e em todos os ambientes residenciais. As ondas de rádio poderão não ter alcance ou poderão ser interrompidas nas seguintes situações.

- Utilização em edifícios de betão, betão armado ou metal.
- Instalação próximo de obstáculos.
- Interferência com equipamentos de comunicação sem fios que utilizem a mesma frequência.
- Locais onde haja campos magnéticos de equipamentos tais como fornos de micro-ondas, ou onde ocorra electricidade estática ou interferência de ondas de rádio.

●Configure este produto e instale a aplicação móvel unicamente depois de ler o manual de funcionamento do router sem fios.

### <span id="page-10-0"></span>**Acerca deste manual**

Este manual explica como utilizar a aplicação móvel para controlar este produto.

Para mais informações sobre como ligar o aparelho de ar condicionado à rede LAN sem fios, consulte o manual de configuração.

### **Acesso à Internet**

É necessário o acesso à Internet para utilizar esta aplicação móvel. Confirme se a ligação à rede LAN sem fios é forte e não sofrerá quebras durante a configuração.

- ●As definições do aparelho de ar condicionado a partir da aplicação móvel não se reflectirão no controlo remoto sem fios.
- ●Não será possível fornecer instruções de funcionamento ou realizar a monitorização a partir da aplicação móvel enquanto a fonte de alimentação estiver desligada do aparelho de ar condicionado (via disjuntor ou ficha).
- ●A temperatura ambiente será apresentada na aplicação móvel durante o funcionamento. No entanto, a temperatura ambiente apresentada poderá não estar correcta, consoante a situação na divisão ou o estado de funcionamento do aparelho de ar condicionado. Utilize isto unicamente como referência.
- Se as definições da aplicação móvel e do controlo remoto diferirem, a última operação realizada terá prioridade.
	- Se as definições do temporizador forem realizadas a partir da aplicação móvel e do controlo remoto sem fios ou com fios, ambas as definições do temporizador estarão activas.

### **Outros**

#### **Nome das peças (lado do aparelho de ar condicionado)**

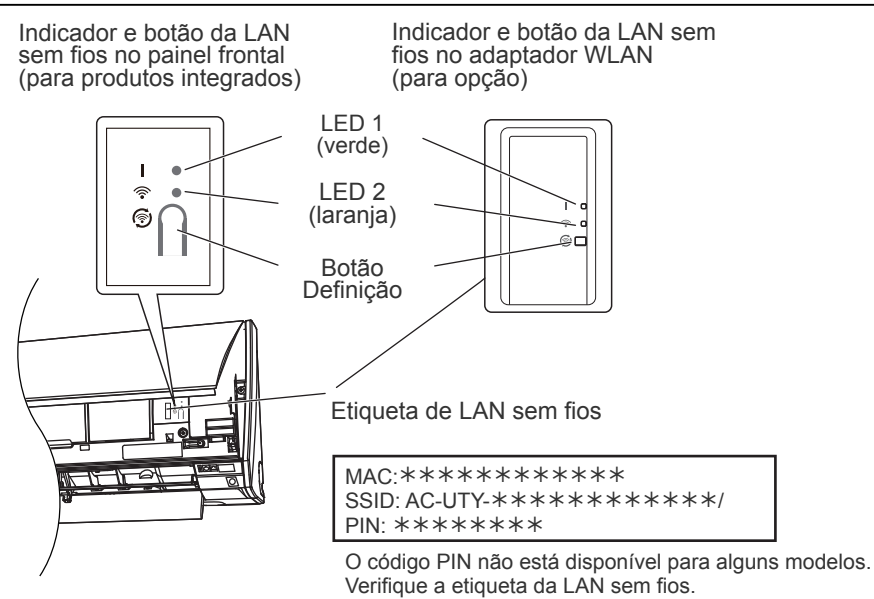

#### **Modo Suspensão\*\***

\*Padrão de iluminação: O Apagado ● Aceso (C Intermitente

Quando o adaptador WLAN não é utilizado

- ●O adaptador WLAN mudará para o modo Suspensão quando a configuração da WLAN não for concluída no espaço de 1 hora após a ligação da fonte de alimentação ao aparelho de ar condicionado (via disjuntor ou ficha).
- ●O adaptador WLAN não pode ser utilizado durante o modo Suspensão. O adaptador WLAN não funcionará e ambos os LED estarão apagados.

Para utilizar o adaptador WLAN

**OPrima o botão Definição do adaptador WLAN. Confirme se a luz** LED 1: Aceso do LED mudou.

Apenas para produtos com modo Suspensão. Consulte o manual de configuração para confirmar se se aplica ao seu adaptador WLAN.

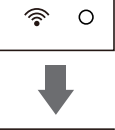

 $\circ$ 

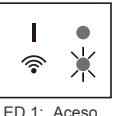

### <span id="page-12-0"></span>**Seleção da região a nível mundial**

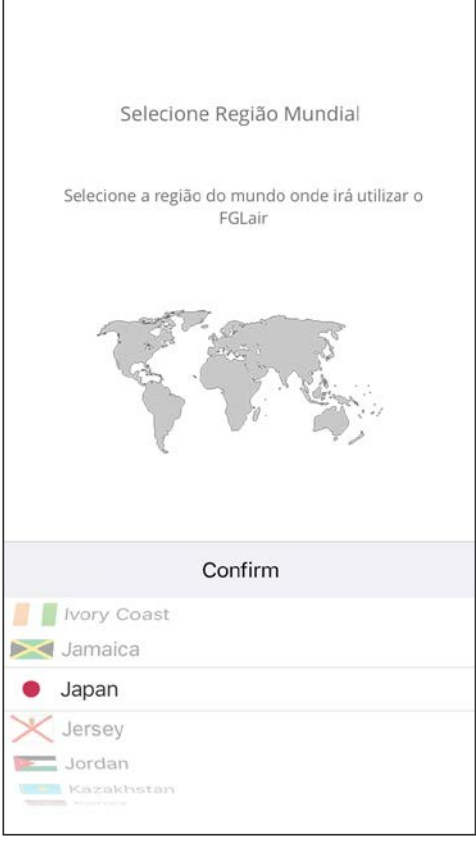

Depois de iniciar a aplicação móvel, selecione a região de instalação a partir da lista. Para realizar a definição, toque em [Confirm]. Esta definição pode também ser realizada a partir da página "Iniciar sessão".

- •Selecione a região antes de criar uma conta.
- Se criar uma conta previamente, poderá não conseguir iniciar sessão. Nesta situação, crie novamente a sua conta.
- •Se não definir a região corretamente, não será possível registar o aparelho de ar condicionado.

### **Iniciar sessão**

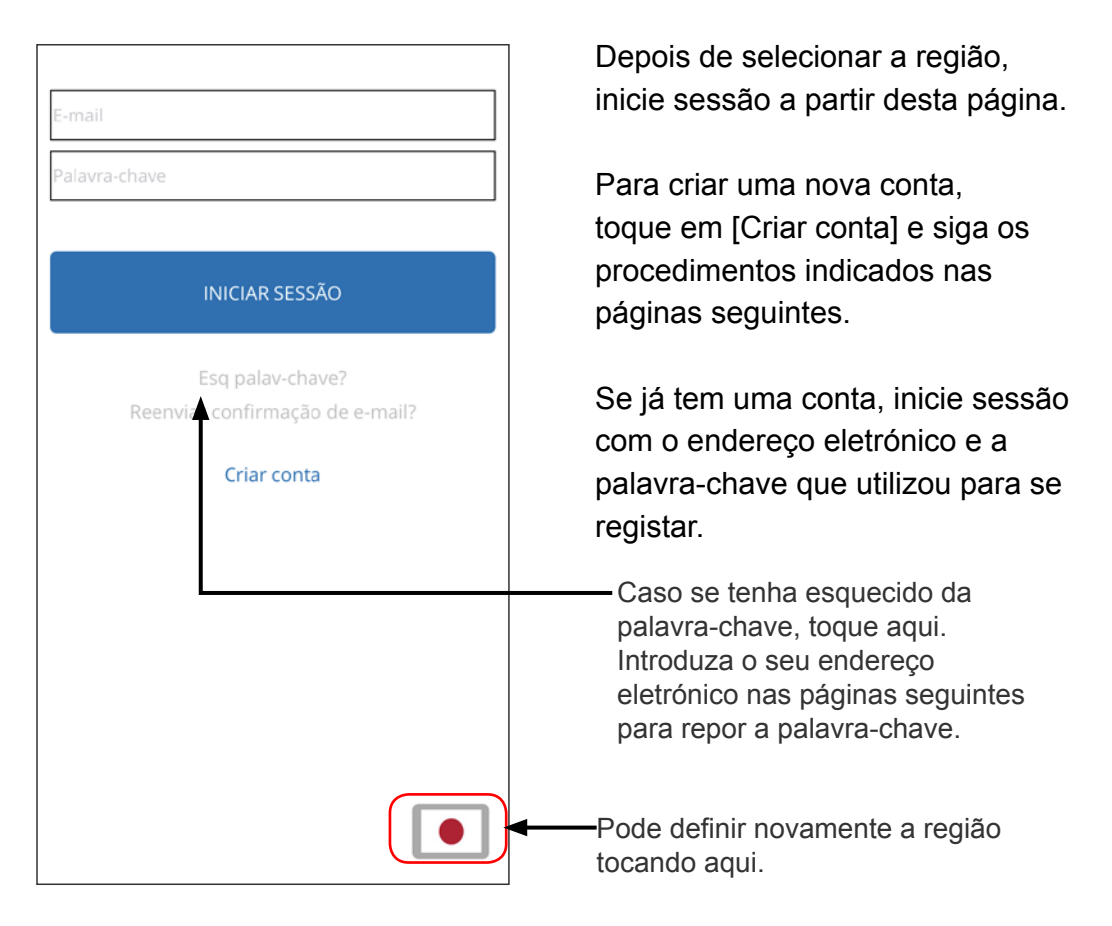

- •Volte a definir a região apenas se tiver definido uma região incorreta na página anterior. Se não definir a região corretamente, não será possível registar o aparelho de ar condicionado.
- •Selecione a região antes de criar uma conta. Se criar uma conta previamente, poderá não conseguir iniciar sessão. Nesta situação, crie novamente a sua conta.

### **Criar uma conta**

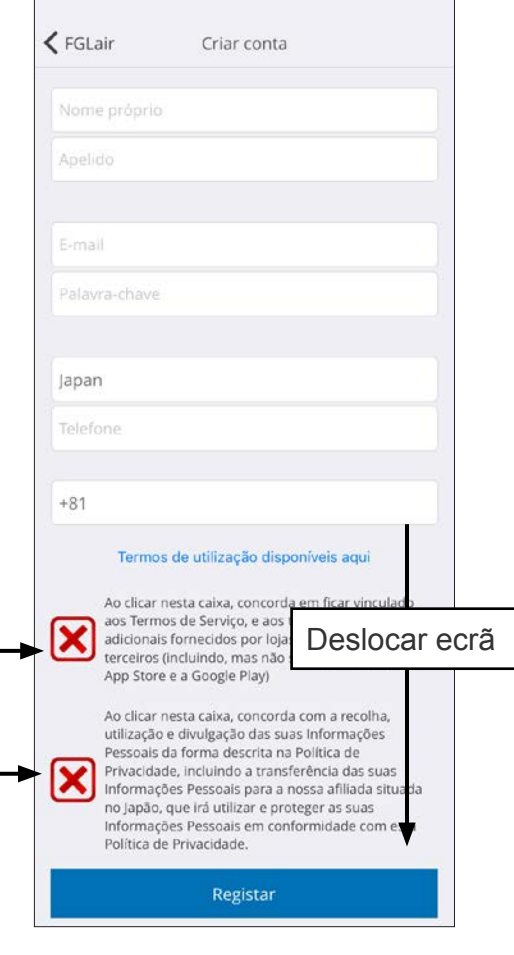

Introduza o seu endereço eletrónico, a palavra-chave e outras informações conforme indicado e, em seguida, toque na caixa se concorda com os Termos e Condições. (É necessária aprovação para utilizar esta aplicação móvel.)

Será enviada uma mensagem de confirmação para o endereço eletrónico que utilizou para se registar.

Para concluir a criação da conta, toque na hiperligação na mensagem de confirmação.

Toque aqui para aceitar.

- Apenas pode registar 1 endereço eletrónico e palavra-chave por adaptador WLAN. Utilize o mesmo endereço electrónico e palavra-passe dos outros utilizadores para operarem através do mesmo adaptador WLAN.
- Utilize um endereço eletrónico acessível via smartphone ou Tablet PC.

### <span id="page-15-0"></span>**Adicionar novos aparelhos de ar condicionado**

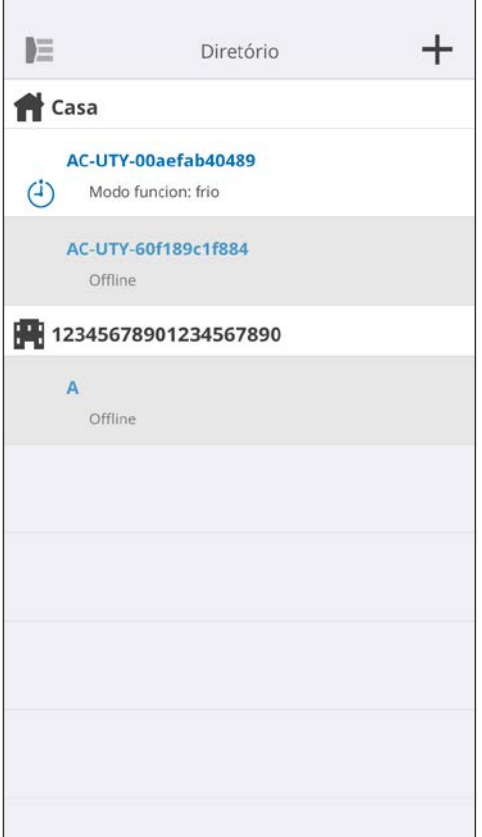

Adicione um novo aparelho de ar condicionado à sua aplicação móvel tocando no botão Mais [+]. Consulte o manual de configuração para mais informações.

**D** [Ir para CONTEÚDO](#page-2-0)

# <span id="page-16-0"></span>**Ecrã de A/C individual**

#### Este é o ecrã principal para cada aparelho de ar condicionado ligado.

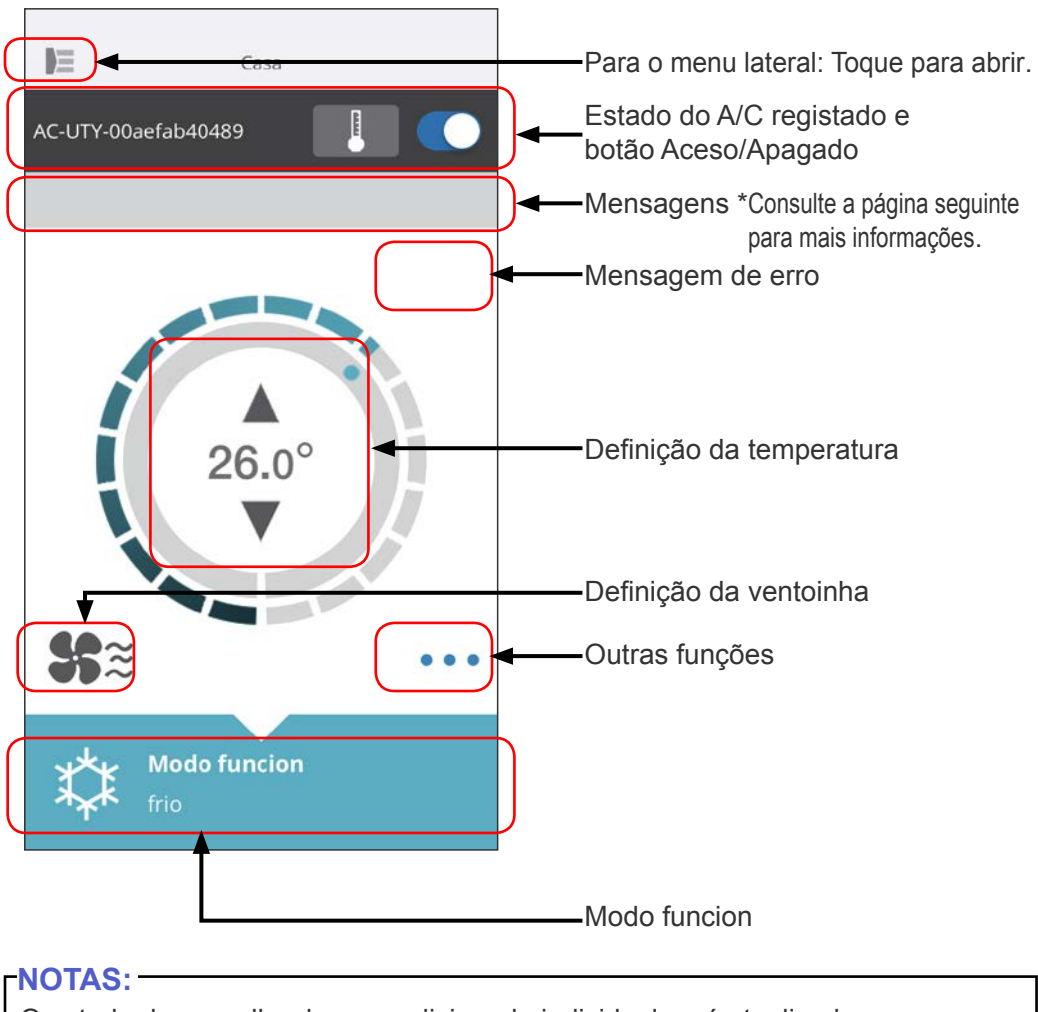

O estado do aparelho de ar condicionado individual será atualizado para a condição atual quando a aplicação móvel estiver ativa.

#### **Mensagens**

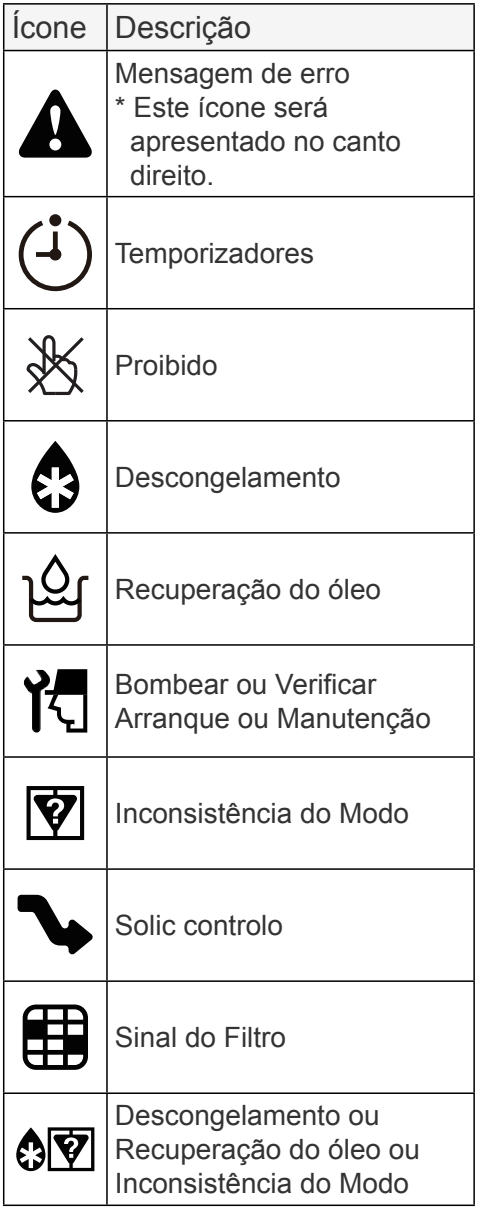

Cada ícone representa uma determinada mensagem.

Quando o ícone da mensagem aparecer no ecrã, toque no ícone para mais informações.

\*Para mais informações sobre cada ícone, consulte "DETALHES DOS ÍCONES"

#### **NOTAS:**

Consoante o aparelho de ar condicionado, algumas funções poderão não aparecer no ecrã.

<span id="page-18-0"></span>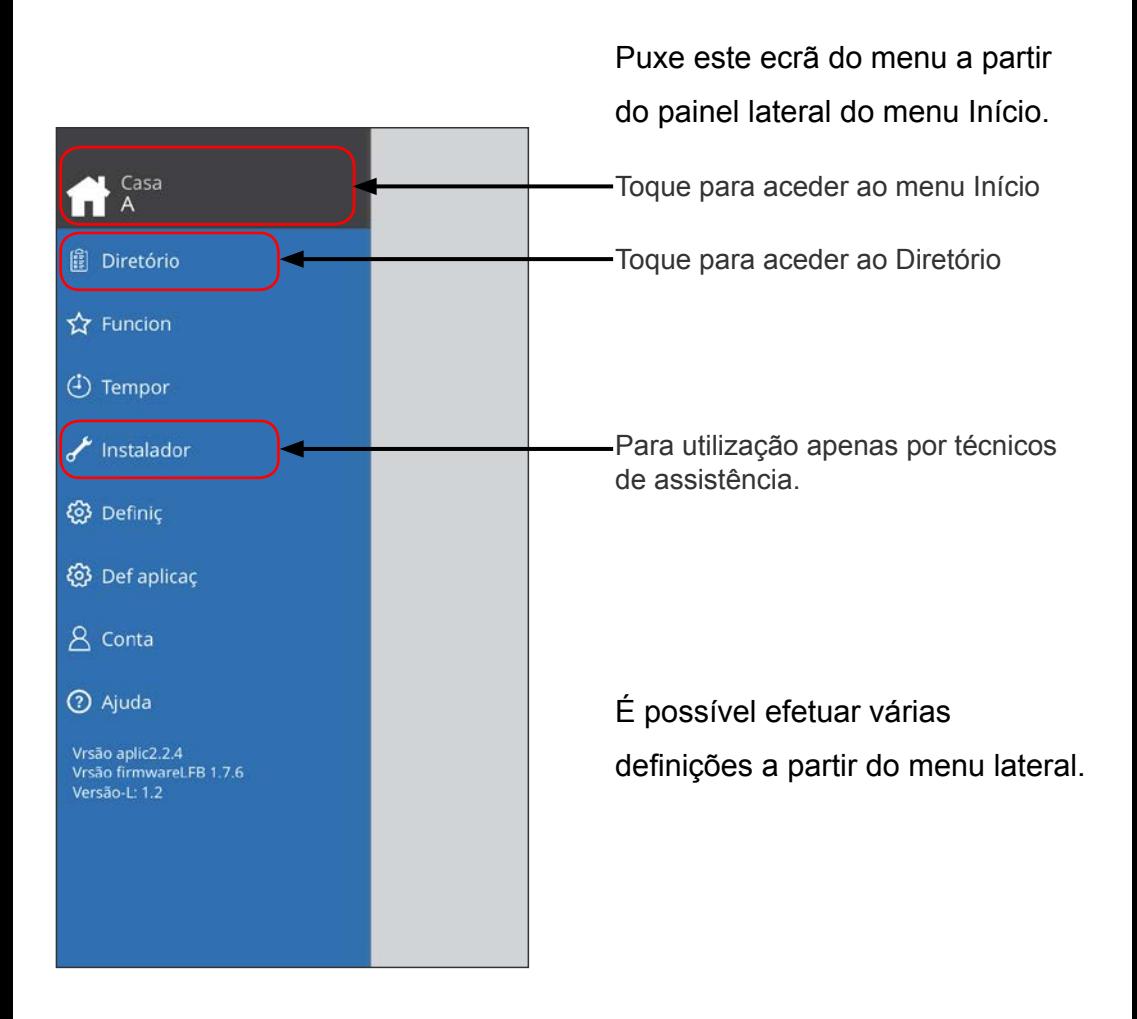

### **> Menu lateral > Ecrã Diretório**

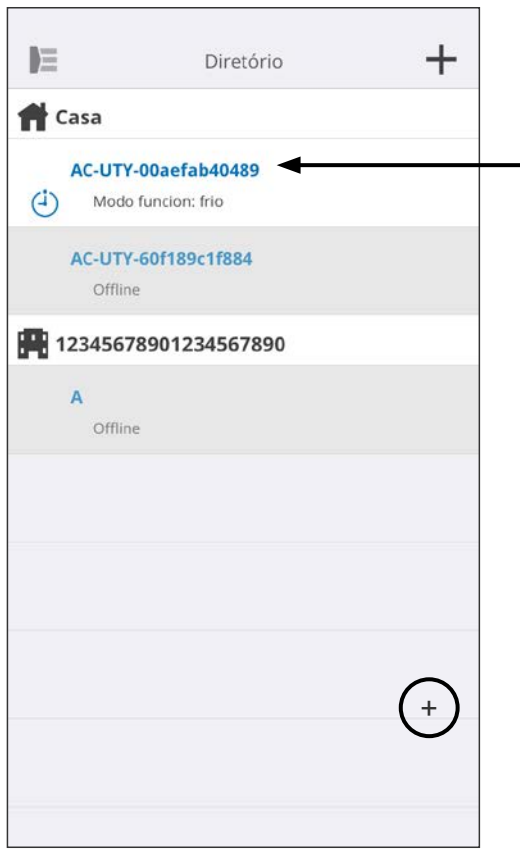

Será apresentado o estado de cada aparelho de ar condicionado ligado. (Aceso/Apagado, Modo Funcion, Temporizador, Erro)

Toque aqui para aceder ao MENU INÍCIO de cada aparelho de ar condicionado.

Se não conseguir encontrar na lista o aparelho de ar condicionado que pretende controlar, consulte o manual de configuração para saber como ligar o aparelho de ar condicionado via LAN sem fios.

### **> Menu lateral > Menu Funcionalidades**

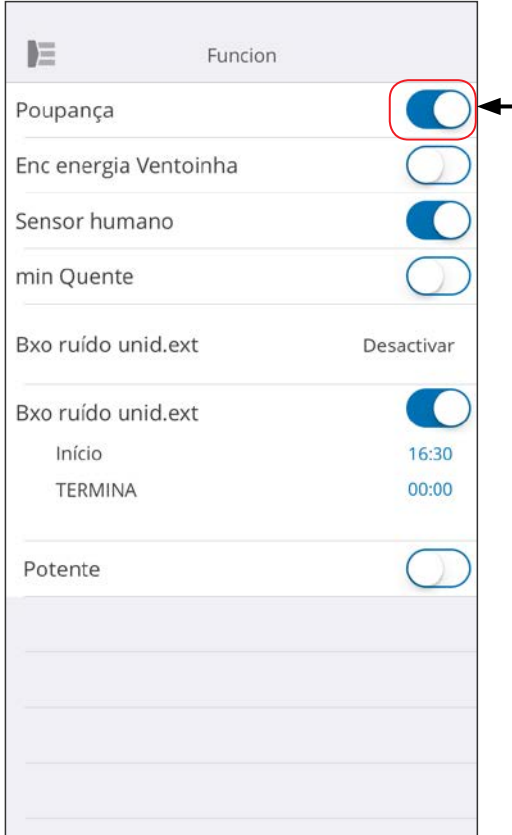

Pode definir cada funcionalidade tocando no botão do estado no lado direito.

Apagado (branco): lado esquerdo Aceso (azul): lado direito

Função Ruído Baixo da Unidade **Exterior** 

- Como ativar Altere o estado de Off $\rightarrow$  On. Defina a hora de início (Início) e a hora de fim (Termina).
- Como desativar Altere o estado de On  $\rightarrow$  Off.

#### **NOTAS:**

Consoante o aparelho de ar condicionado, algumas funções poderão não aparecer no ecrã.

#### **> Menu lateral > Menu Temporizadores**

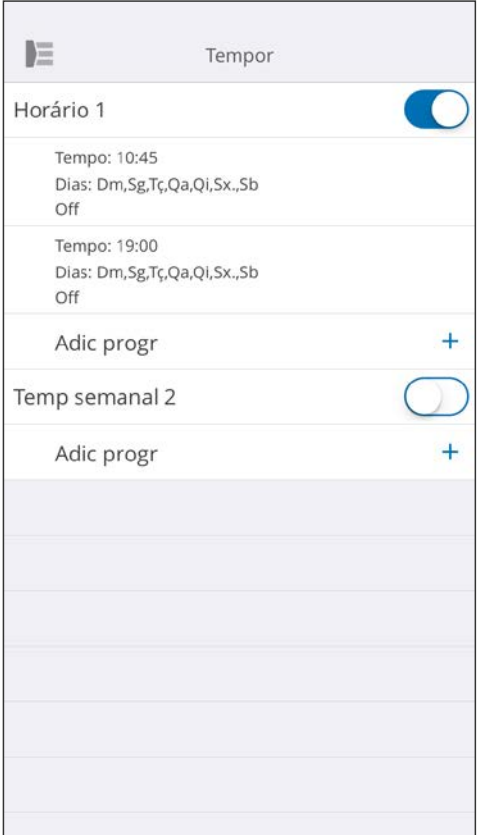

Pode definir os detalhes do temporizador (dia, hora, modo funcion) neste ecrã.

Toque em [Adic progr] para adicionar programas detalhados. (Consulte o menu Programa na página seguinte.)

Pode selecionar Horário 1 ou Horário 2.

### **> Menu lateral > Temporizadores > Menu Programa**

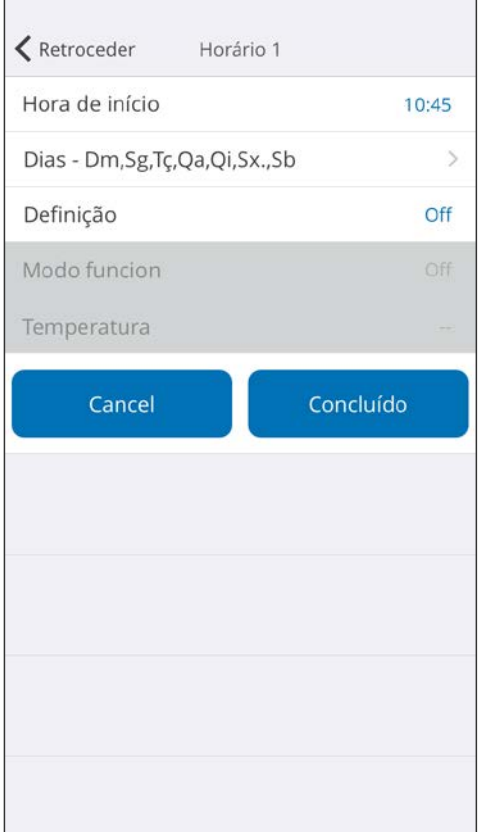

Defina o programa para vários controlos neste ecrã.

Toque em [Dias >] para definir o temporizador semanal. (Consulte o menu Dias na página seguinte.)

Depois de definir o programa, toque em [Concluído] para guardar as definições.

### **> Menu lateral > Temporizadores > Programa > Menu Dias**

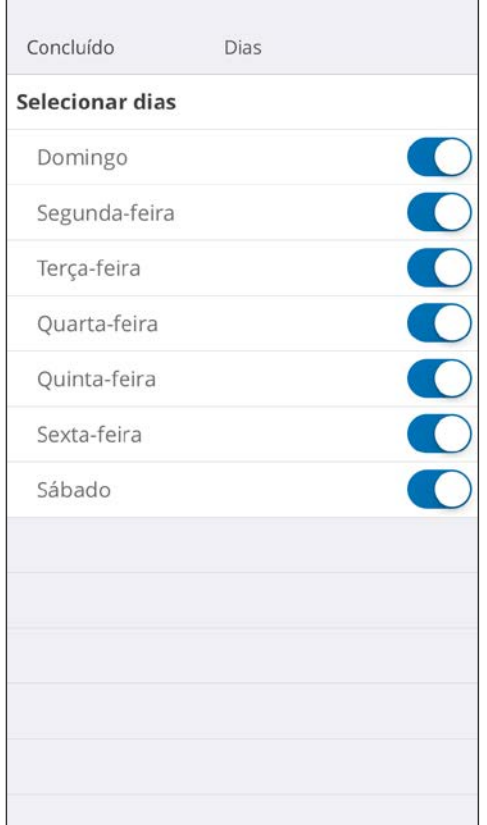

Pode definir o temporizador semanal neste ecrã. Selecione e ligue ou desligue o aparelho de ar condicionado para cada dia de Domingo a Sábado.

### **> Menu lateral > Menu Definições**

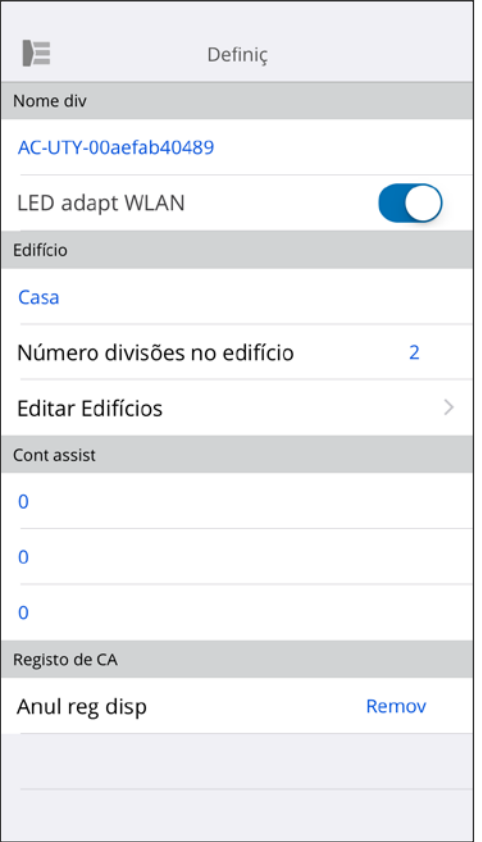

Nome div:

Pode editar os detalhes de A/C individuais neste ecrã.

- Nome do A/C: Edite o nome utilizando até 20 caracteres. (por exemplo, nome da divisão)
	- \* O nome inicial será o SSID do adaptador WLAN.
- LED do adaptador WLAN: Pode ligar ou desligar o LED do adaptador WLAN.

Def edifício:

Pode consolidar vários A/C como um edifício. Edite as definições de edifício aqui.

- Selec edifício
- Editar nome do edifício
- Eliminar edifício

(continue para a página seguinte)

# **> Menu lateral > Menu Definições (continuação)**

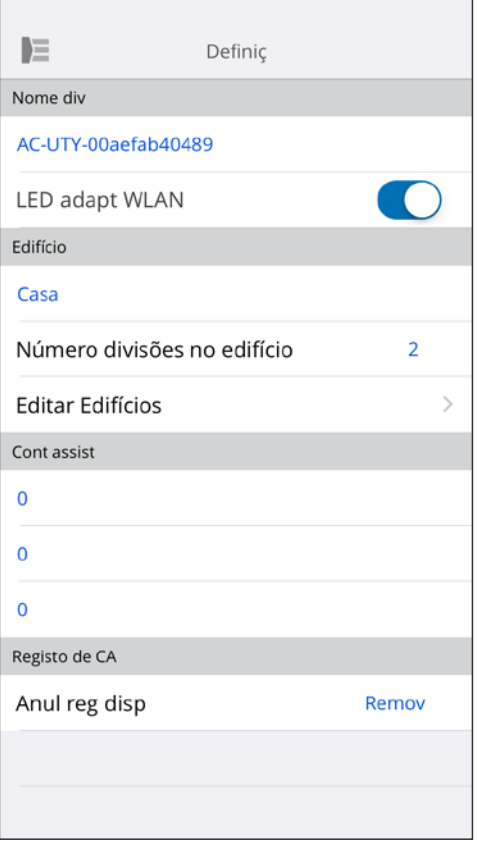

Contacto assist:

Atualize as informações para utilização futura. (Nome de contacto, número de telefone e endereço eletrónico.)

Anular registo do A/C:

Ao eliminar o adaptador WLAN ou transferi-lo para terceiros, não se esqueça de anular o registo do A/C na aplicação móvel.

\* Também pode anular o registo do A/C no ecrã Diretório premindo no nome do A/C.

#### **NOTAS:**

Depois de anular o registo do A/C, inicialize o adaptador WLAN seguindo os procedimentos indicados no manual de configuração.

### **> Menu lateral > Menu Def aplicaç**

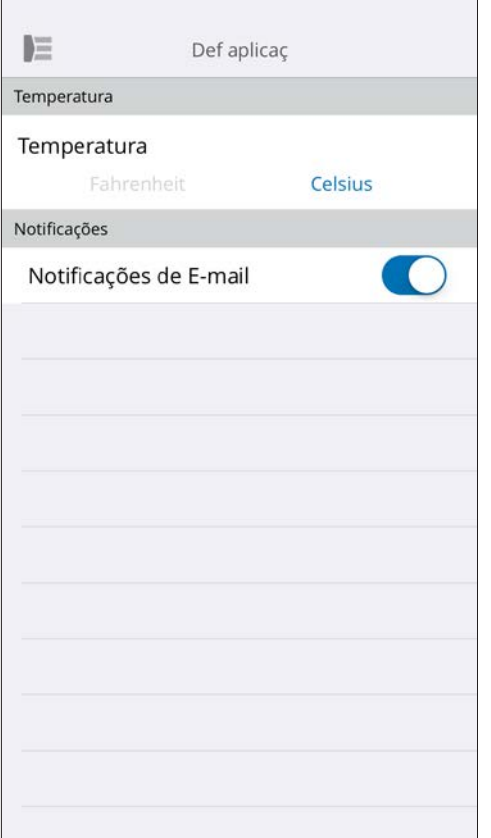

Pode escolher a apresentação da temperatura entre Fahrenheit ou Celsius.

Definiç notificações:

Ative esta opção caso pretenda receber notificações por e-mail.

\* Serão enviadas notificações na eventualidade de ocorrerem erros.

### **> Menu lateral > Menu Conta**

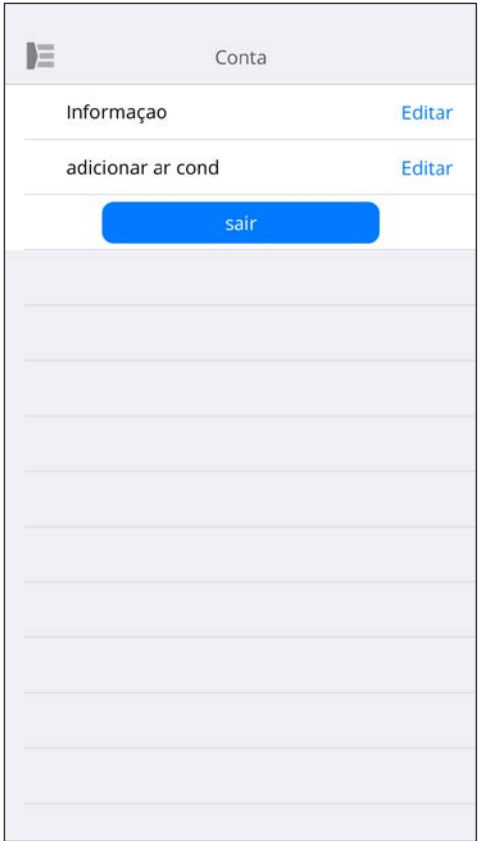

Atualize as informações da sua conta tocando em [Informação].

Também pode adicionar um novo dispositivo (A/C) a partir desta página.

Toque em [Sair] para terminar a sessão nesta aplicação móvel.

### **> Menu lateral > Menu Conta > Detalhes da conta**

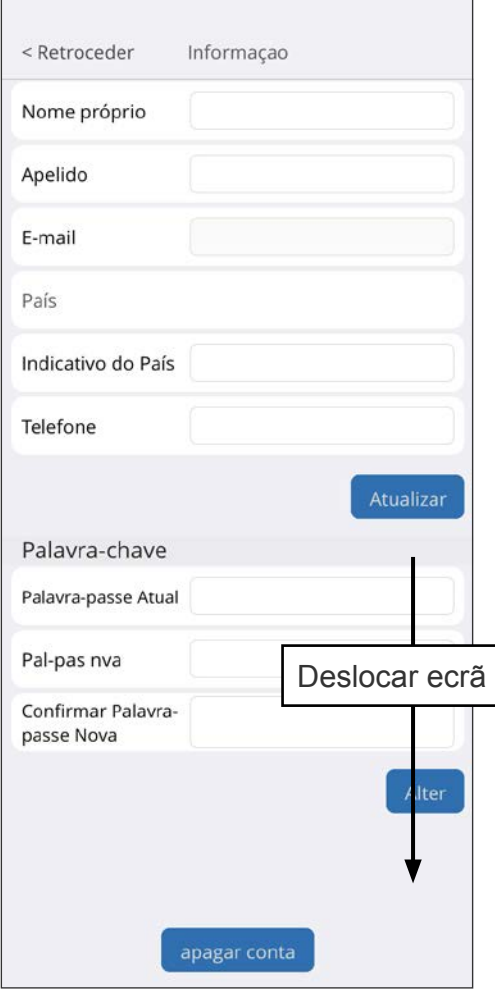

Altere as informações de utilizador e a palavra-chave aqui.

Apagar conta: Quando não tencionar voltar a utilizar o adaptador WLAN, apague a sua conta da aplicação móvel para proteger as suas informações pessoais.

#### **NOTAS:**

A desinstalação da aplicação móvel não eliminará as suas informações pessoais do servidor da aplicação móvel.

Apague a sua conta tocando em [Apagar conta].

# **Menu > Ajuda**

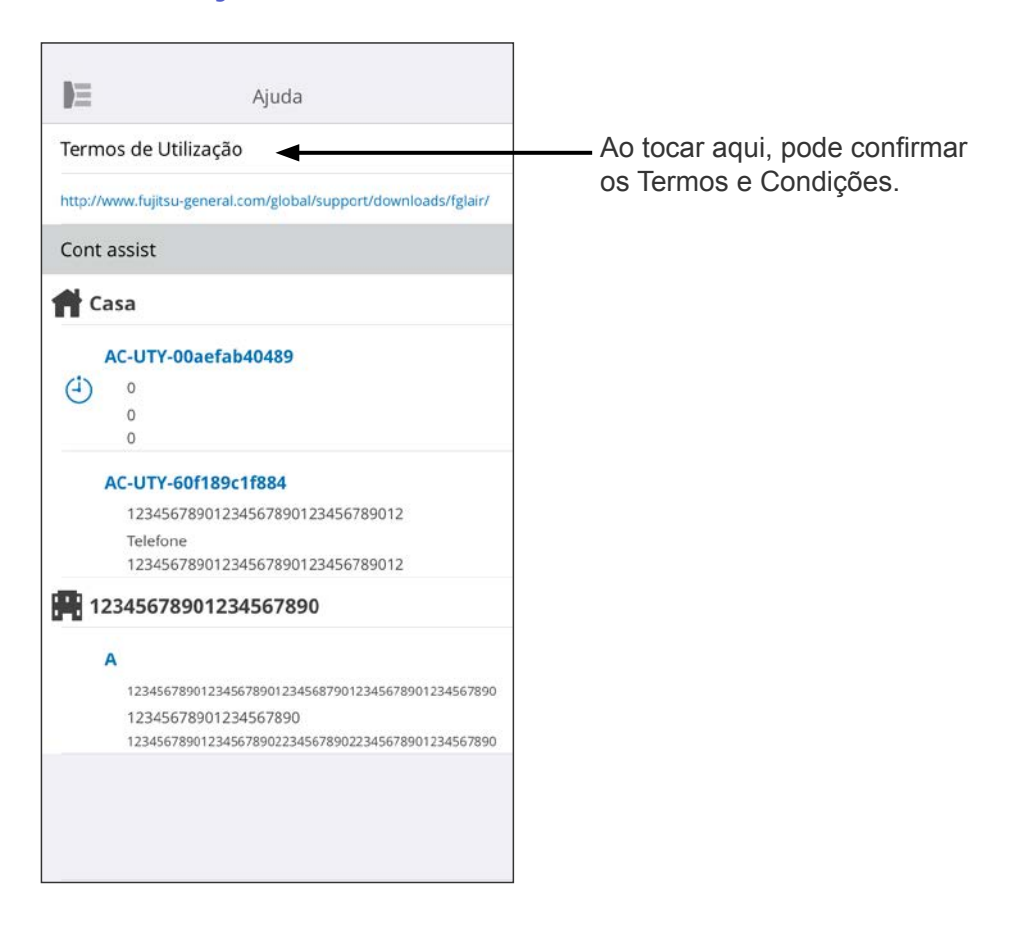

# <span id="page-30-0"></span>**Funcionamento On/Off**

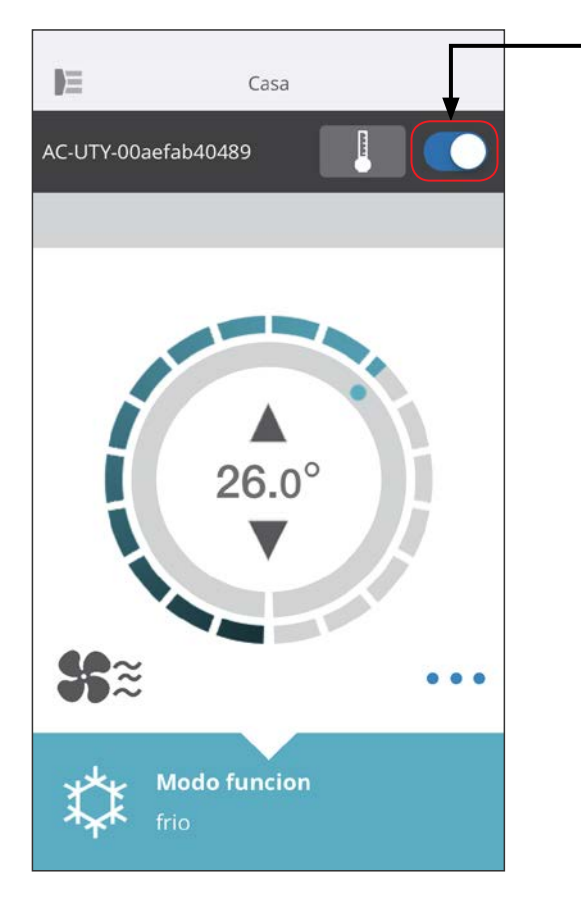

A/C selecionado (On/Off)

Aceda ao ecrã do A/C individual. Ligue/desligue o aparelho de ar condicionado tocando no botão On/Off.

Se o aparelho de ar condicionado estiver desligado, será apresentado o seguinte ecrã.

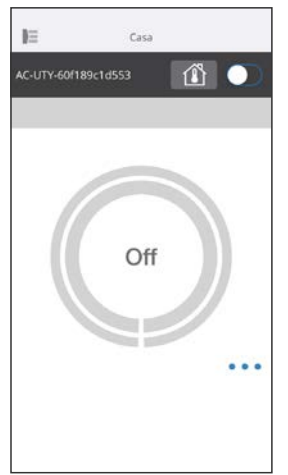

#### **NOTAS:**

Se não conseguir ligar o aparelho de ar condicionado, verifique o seguinte:

- O aparelho de ar condicionado está ligado à fonte de alimentação. (Via disjuntor ou ficha.)
- O LED da LAN sem fios está ACESO e em funcionamento.
- O seu router sem fios está em funcionamento e ligado à Internet.

Quando a energia for ligada a partir desta aplicação móvel, não será emitido nenhum som pelo aparelho de ar condicionado.

### **Seletor do modo funcion**

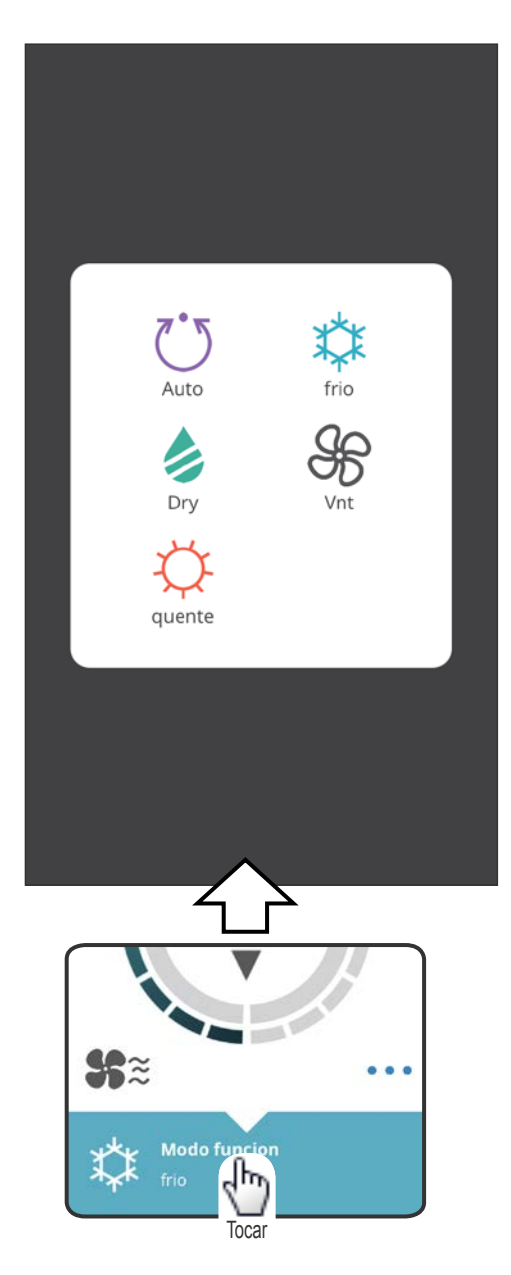

Pode alterar o modo funcion tocando nos ícones. AUTO FRIO **QUENTE** DESUMIDIFICAÇÃO (Dry) VENTOINHA (Vnt)

#### **NOTAS:**

Consoante o aparelho de ar condicionado, algumas funções poderão não aparecer no ecrã.

### **Outras funções**

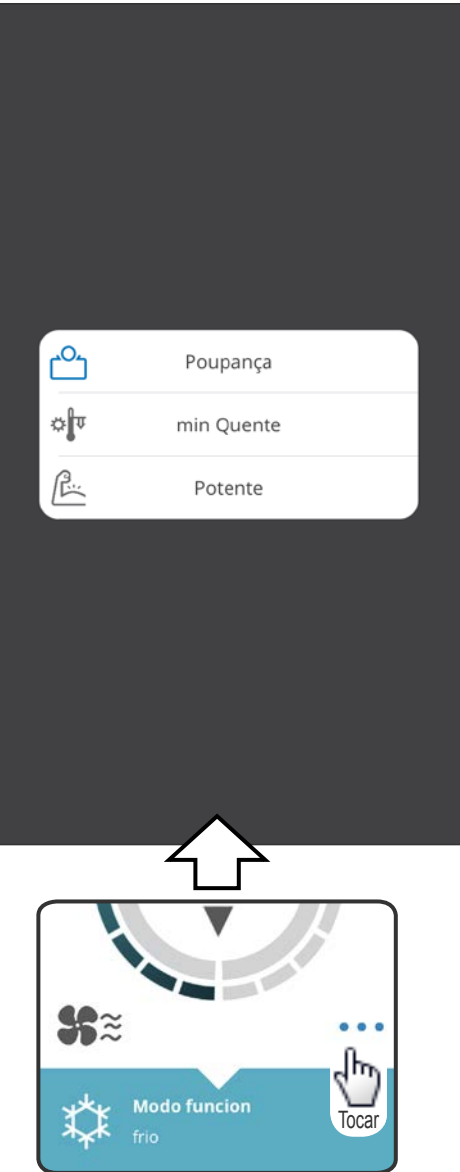

Para ativar as funções apresentadas, toque no ícone no ecrã.

Exemplo de funções: POUPANÇA MIN QUENTE (Aquec 10 °C) POTENTE

#### **NOTAS:**

Consoante o aparelho de ar condicionado, algumas funções poderão não aparecer no ecrã.

Exemplo de ecrã quando Aquec mínimo (Aquec 10 °C) está ativado.

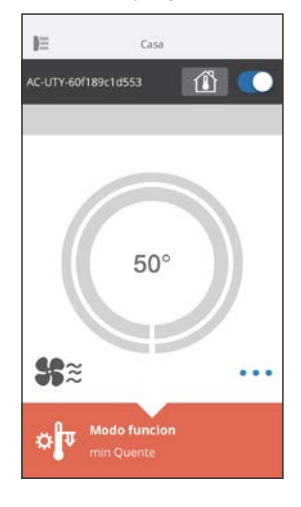

### **Velocidade da ventoinha e definição do fluxo de ar**

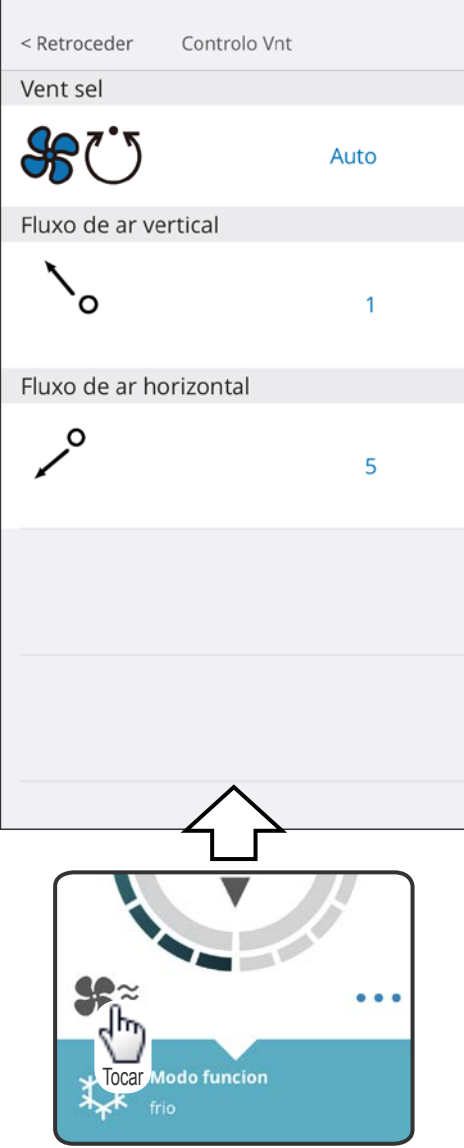

Ao selecionar cada item conforme apresentado no ecrã, pode definir a velocidade da ventoinha e a direção do fluxo de ar. Para mais informações sobre cada definição, consulte o manual de funcionamento do aparelho de ar condicionado.

#### **NOTAS:**

Consoante o aparelho de ar condicionado, algumas funções poderão não aparecer no ecrã.

# **Definição da temperatura**

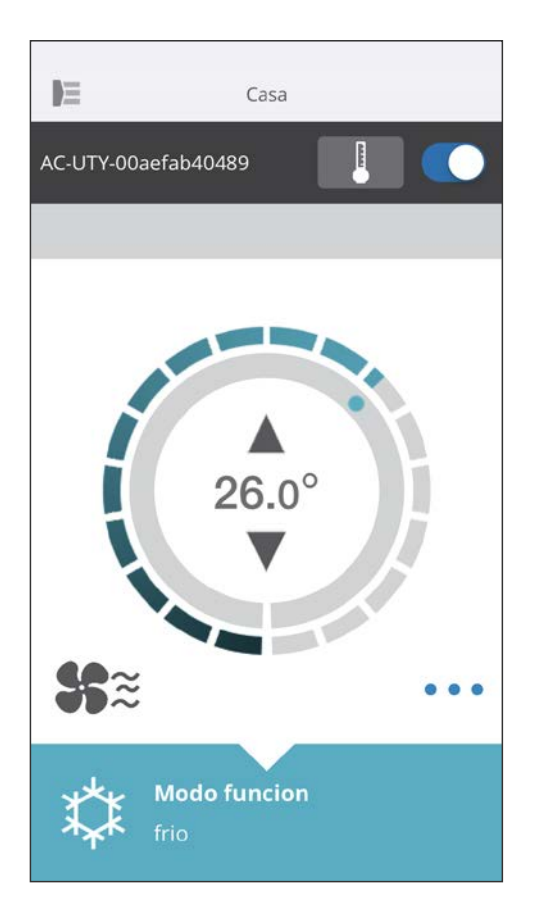

Ao tocar nos ícones ▲▼ ou ao aumentar/diminuir o número de traços no contorno exterior (círculo) da temperatura atual, pode definir a temperatura da sua preferência.

As definições podem ser alteradas para os modos Auto, Frio, Quente ou Desumidificação. O intervalo de temperatura varia dependendo da unidade interior.

- Não poderá definir abaixo ou acima do intervalo de temperaturas.
- No modo Ventoinha, a temperatura não será apresentada.

<span id="page-35-0"></span>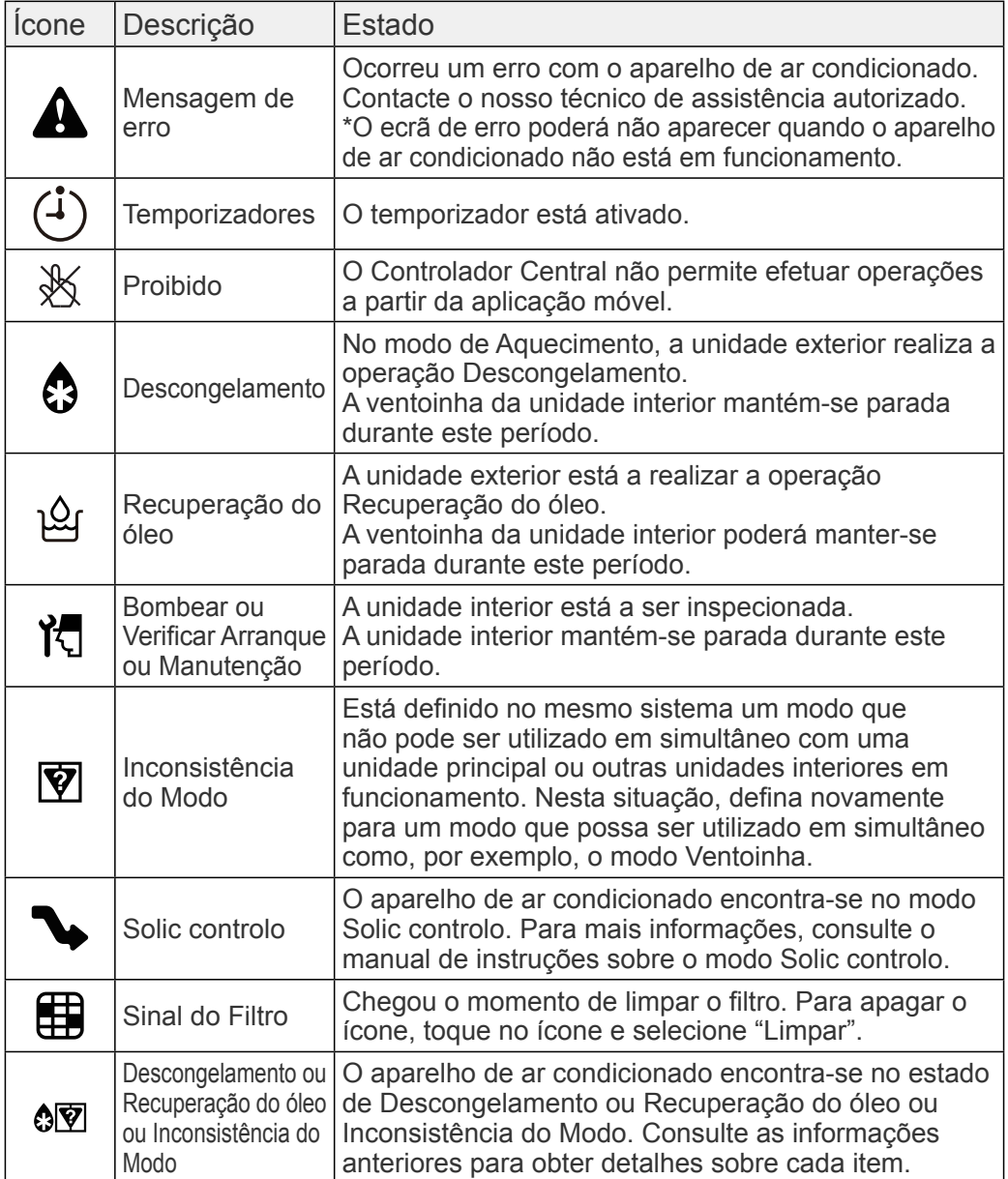

<span id="page-36-0"></span>Verifique os seguintes itens antes de solicitar reparações para este produto.

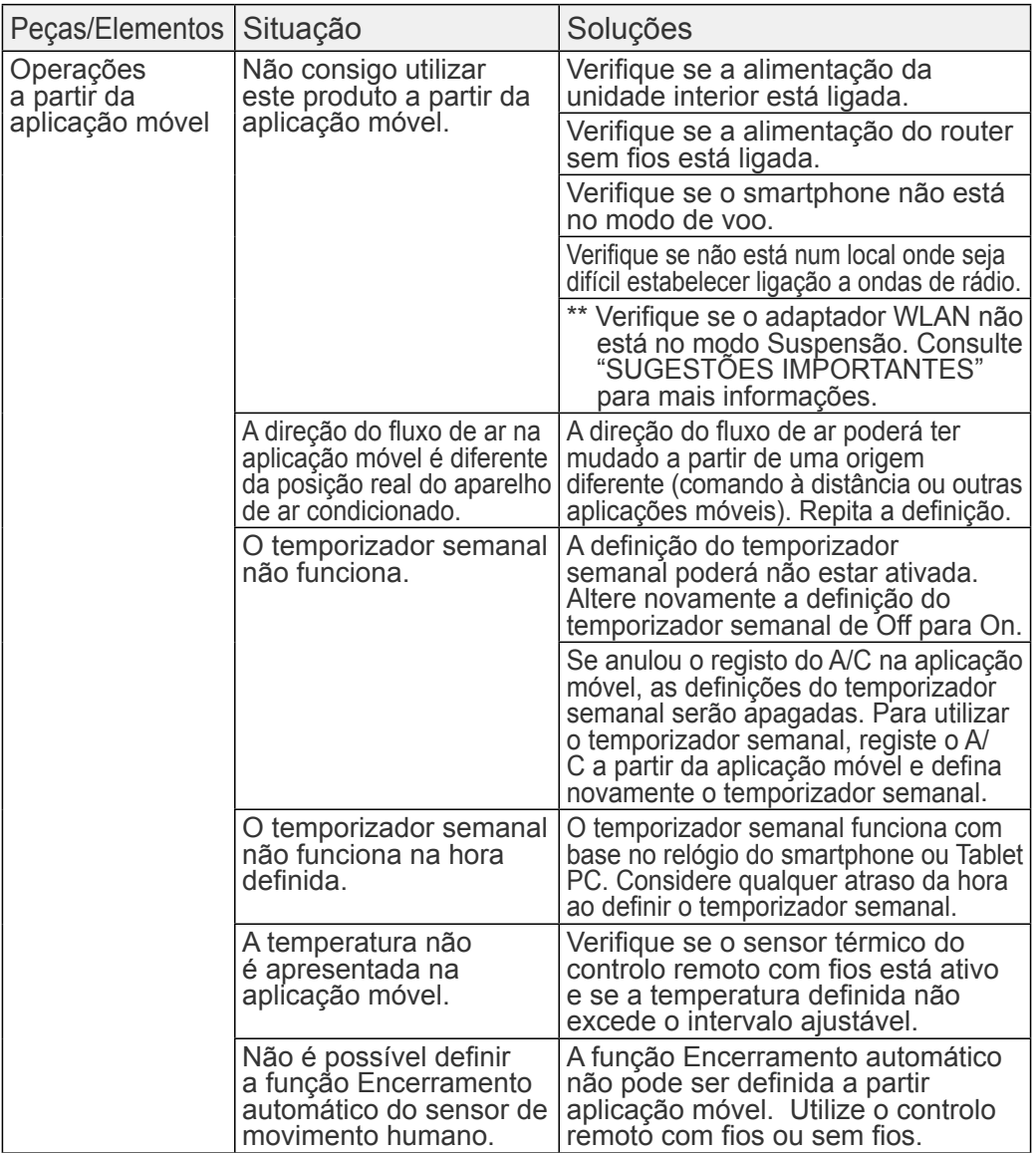

\*\* Apenas para produtos com modo Suspensão. Consulte o manual de configuração para confirmar se se aplica ao seu adaptador WLAN. Consulte igualmente o manual de funcionamento da unidade interior para a resolução de problemas relativos à unidade interior.

■Estado dos indicadores de LAN sem fios

\*Padrão de iluminação: O Apagado ● Aceso A Intermitente

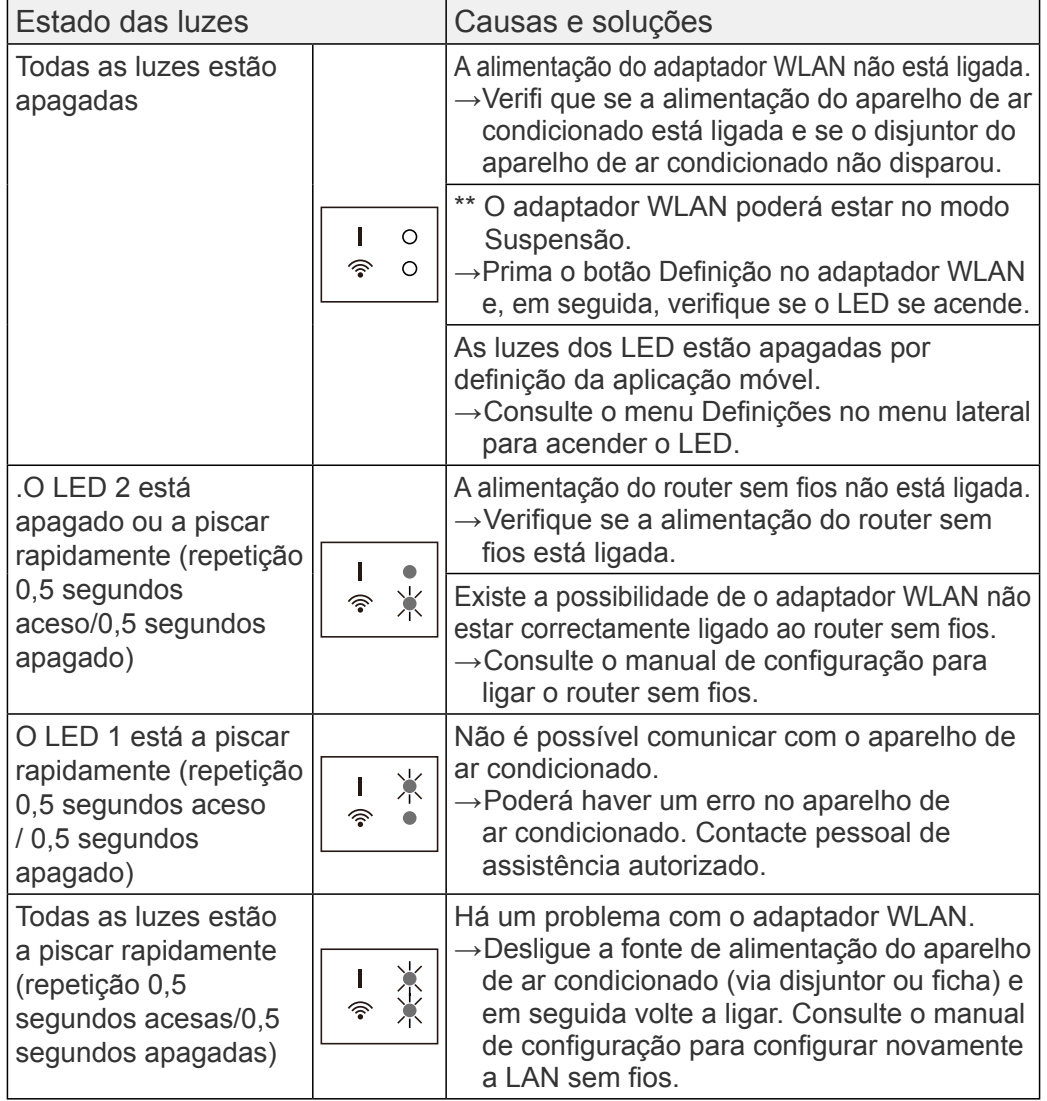

\*\* Apenas para produtos com modo Suspensão. Consulte o manual de configuração para confirmar se se aplica ao seu adaptador WLAN.

#### ■Erros da aplicação móvel

Erros de registo (para Android)

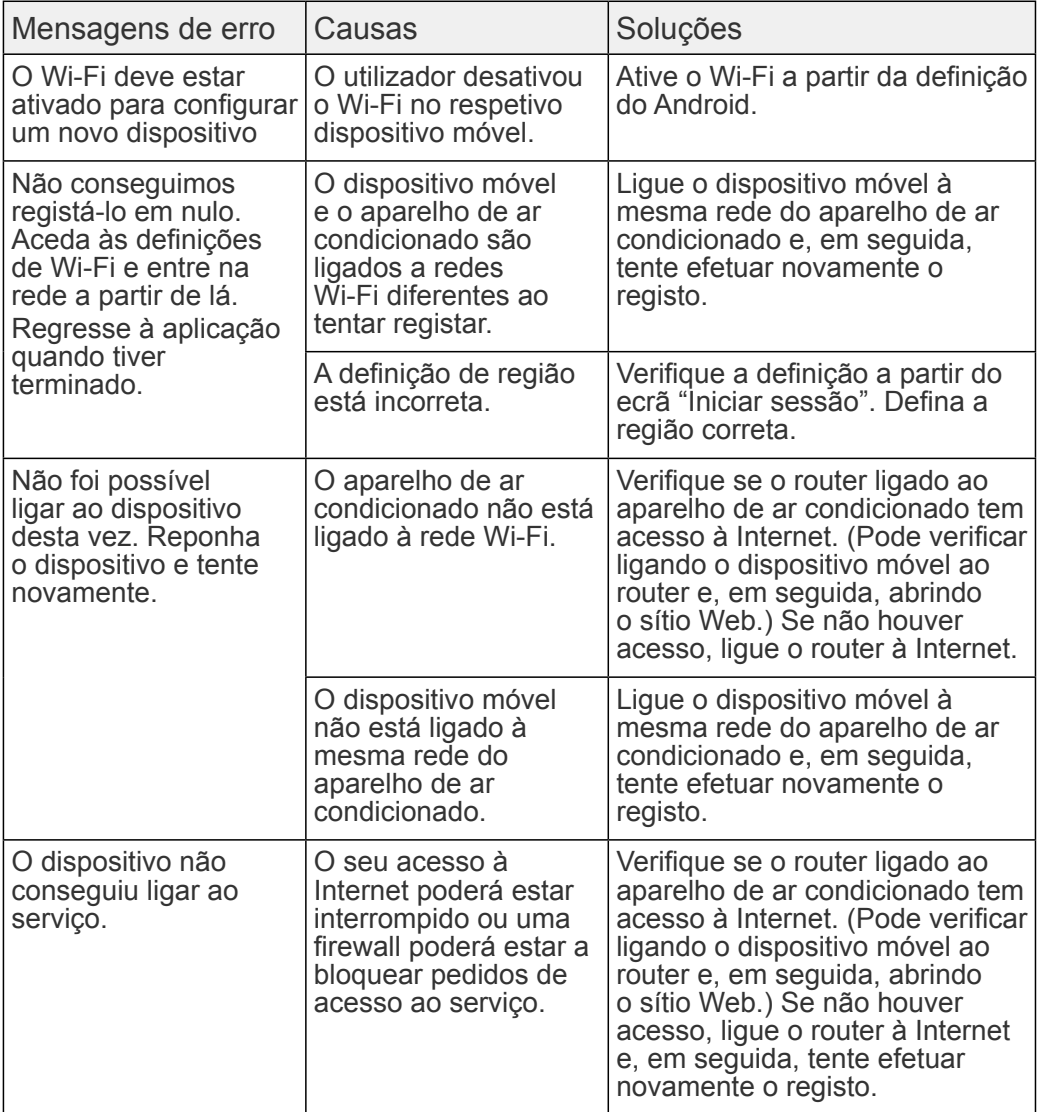

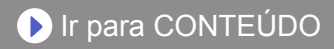

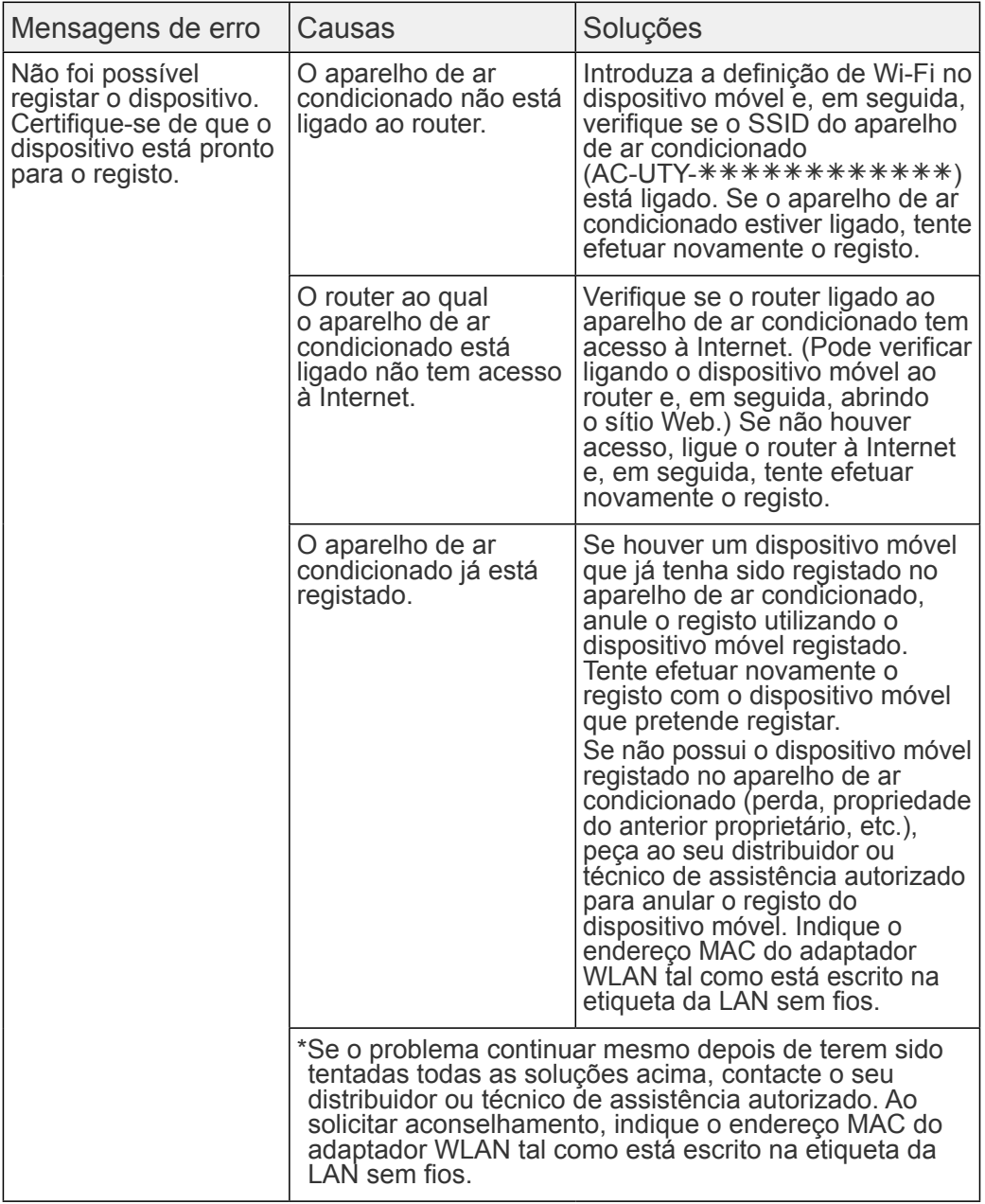

Erros de registo (para iOS)

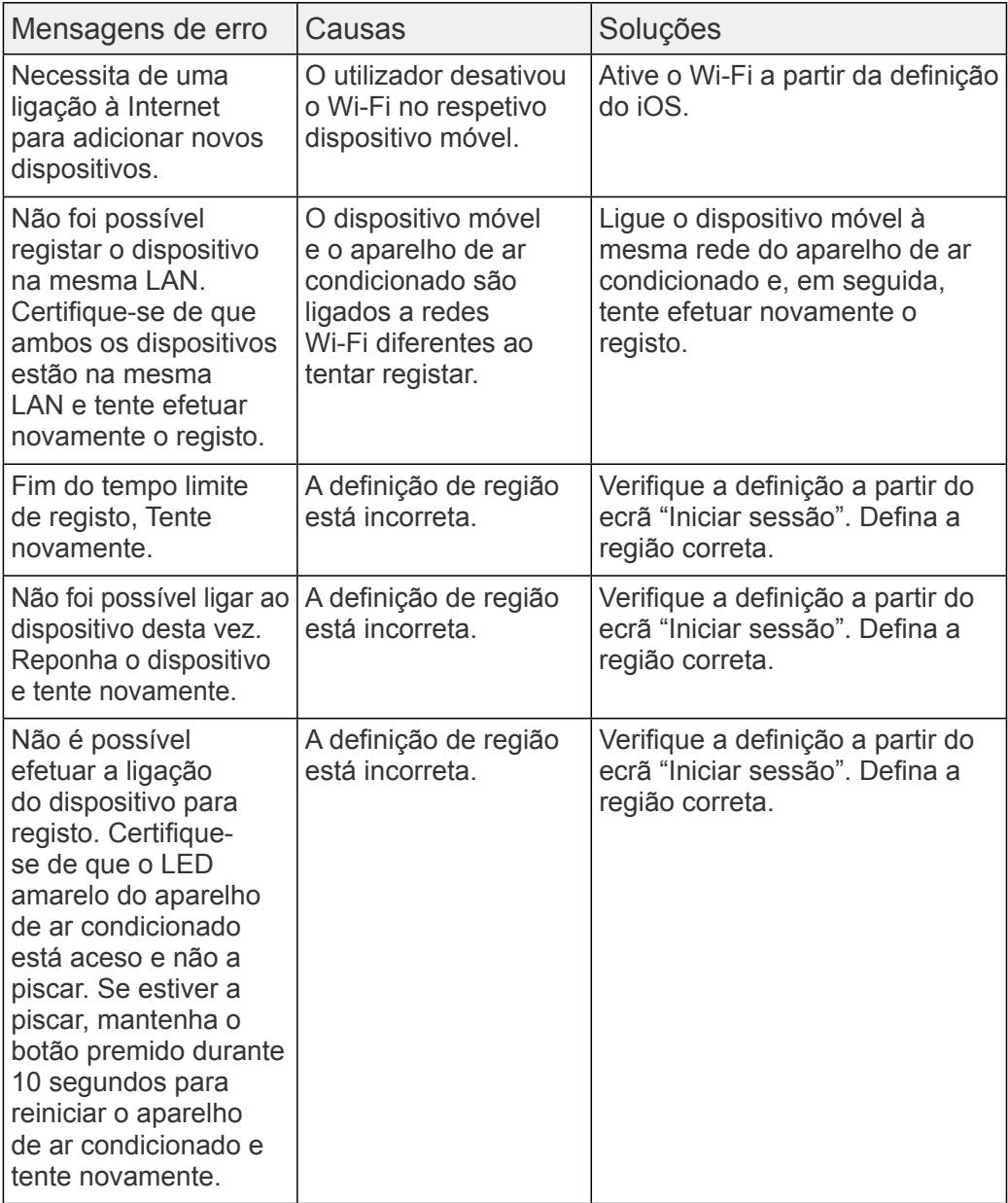

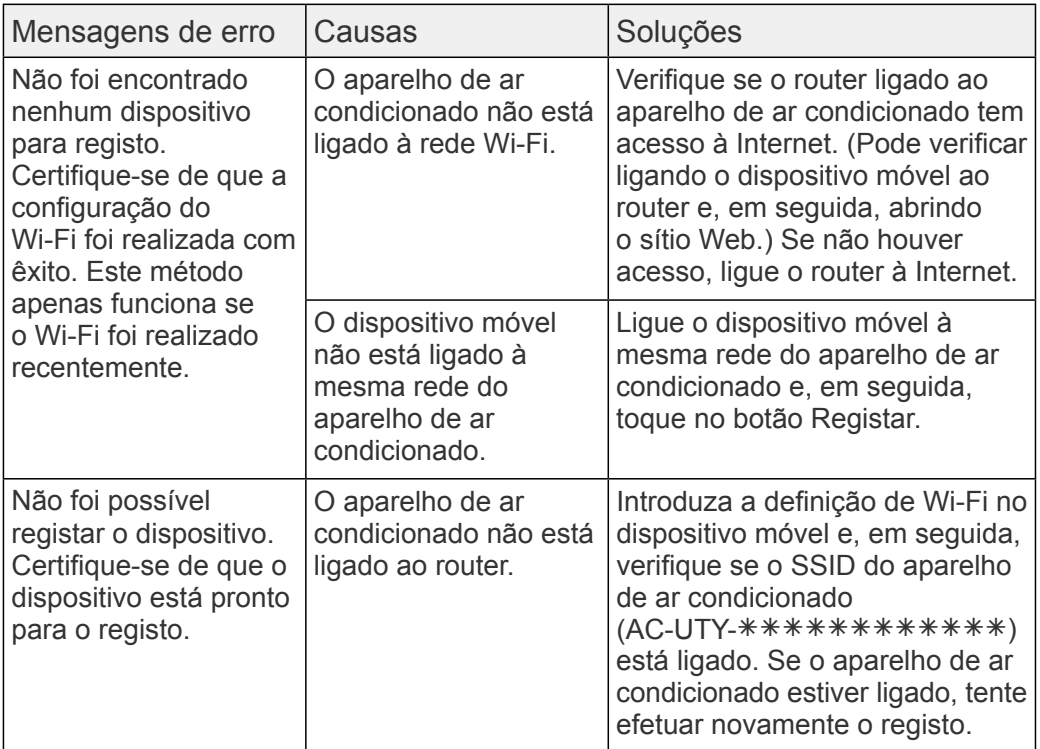

# RESOLUÇÃO DE PROBLEMAS

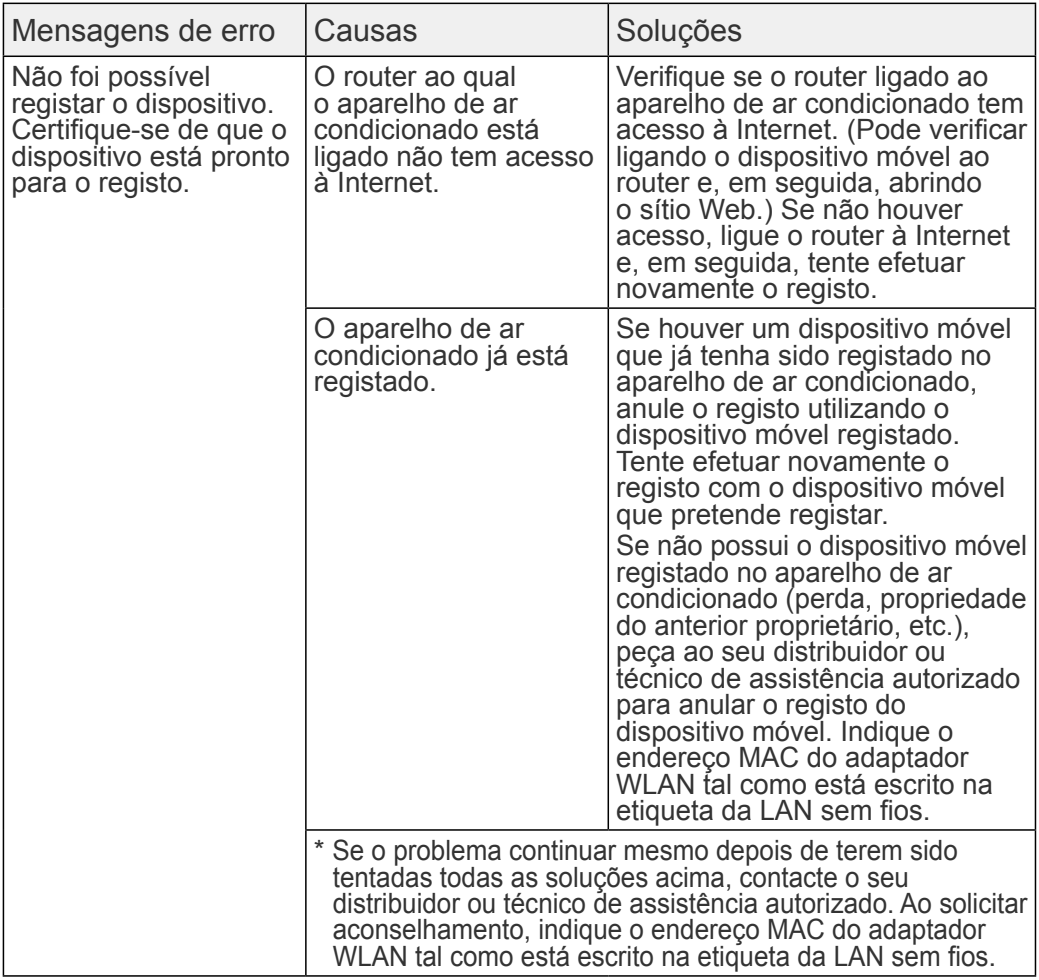

#### Erros gerais (para Android)

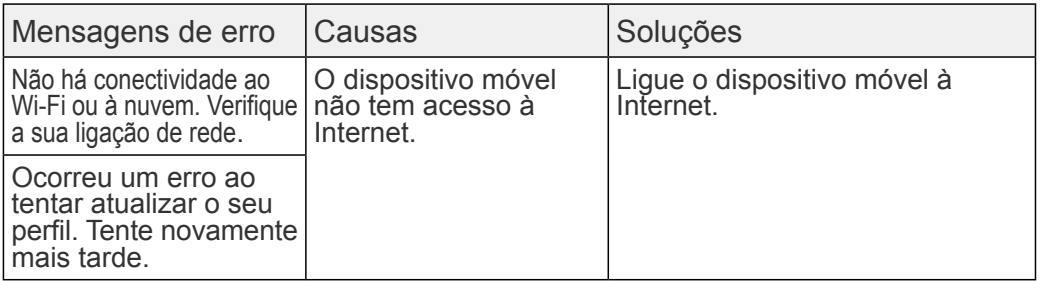

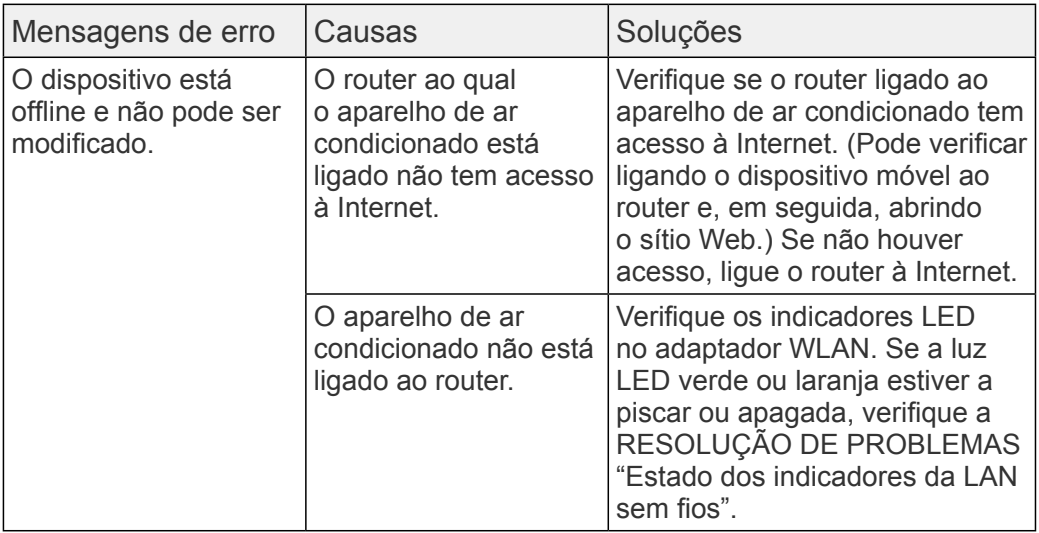

#### Erros gerais (para iOS)

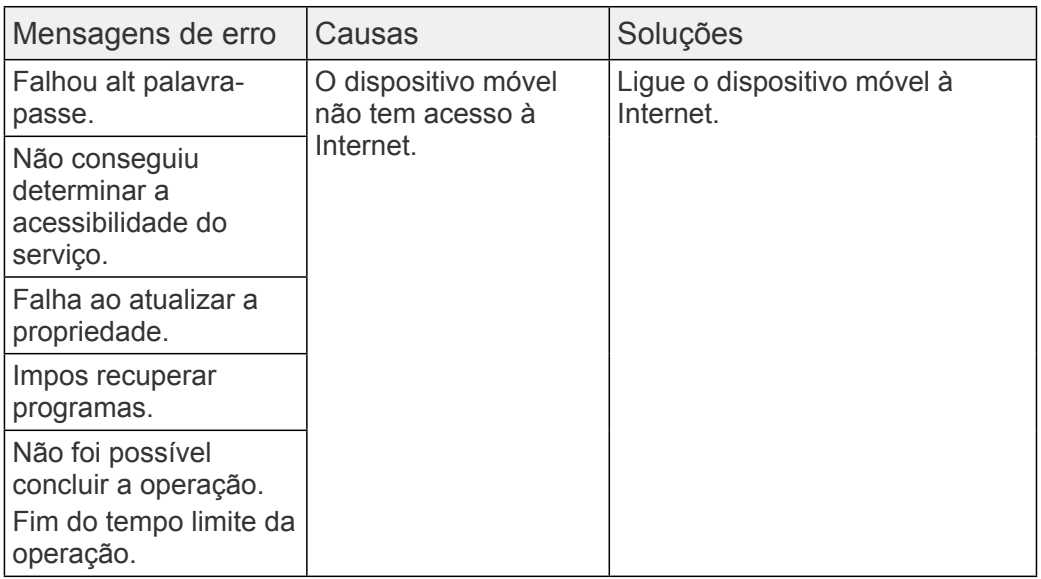

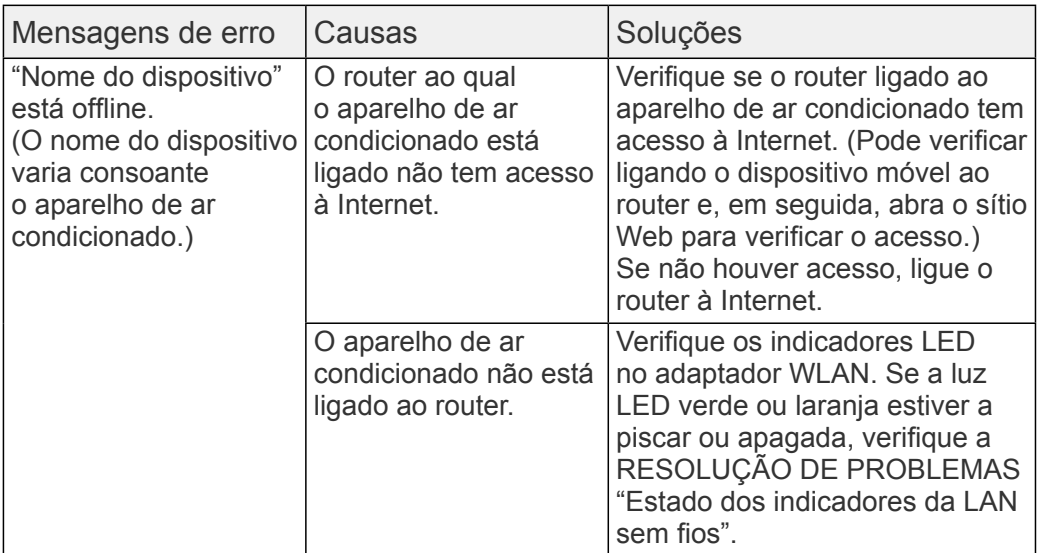

Erros de início de sessão (para Android/iOS)

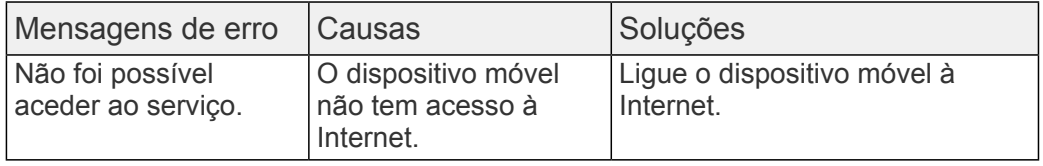